# **Renseignements utiles pour votre paiement par internet**.

Pour les parents qui le désirent vous avez maintenant la possibilité de payer votre facture du service de garde *par internet ou téléphone ou guichet automatique* dans quelques-unes des institutions suivantes :

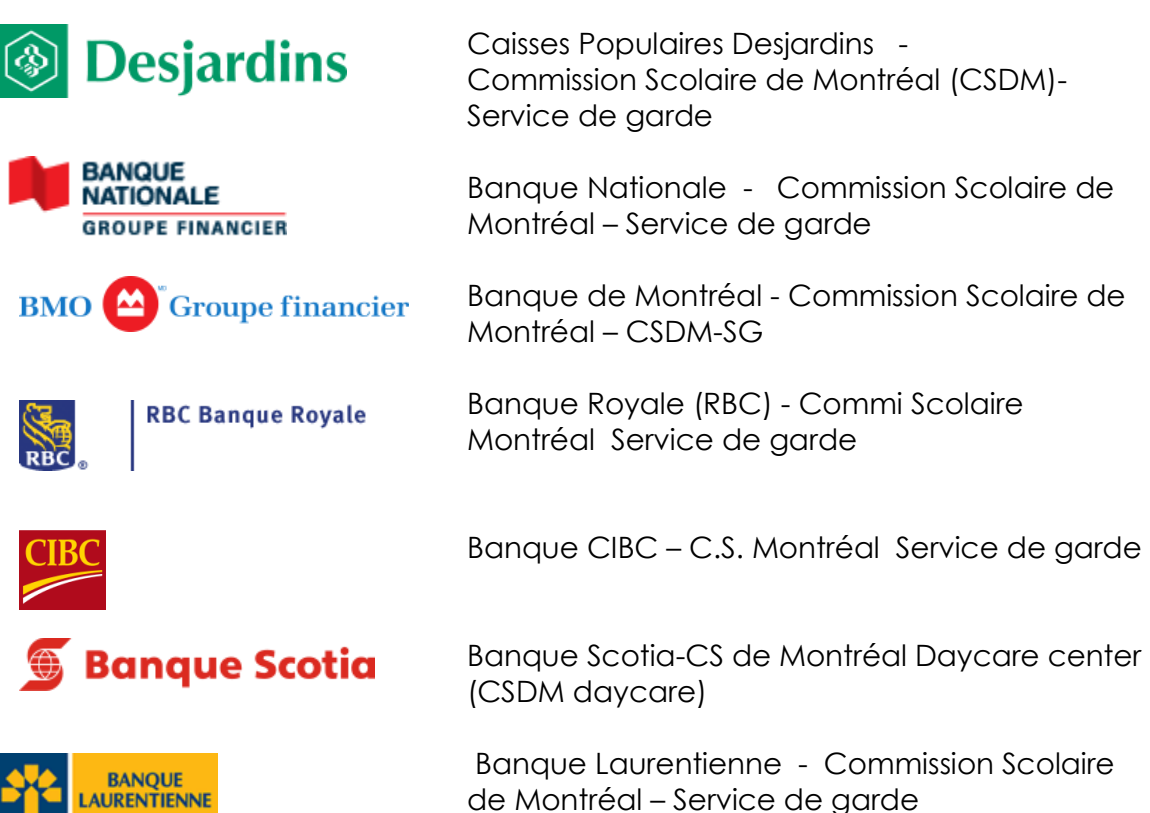

Veuillez noter que la banque TD est d'ores et déjà exclue de la liste à cause du coût de base demandé.

**Si vous avez plus qu'un enfant** au service de garde et que **vous faites affaire avec une banque** :

- Payer le total de vos factures **sur une seule facture**, car les banques ne permettent pas de payer plus qu'une facture par mois pour un même service de garde.
- Notre système informatique a un lien famille qui permettra d'appliquer le montant sur le nombre de factures que vous avez.

### **Ceci ne s'applique pas aux Caisses Populaires Desjardins.**

Veuillez noter que ce nouveau service s'inscrit dans la politique de la CSDM pour un monde plus vert.

Vous trouverez ci-joint la démarche pour faire le paiement par internet sur le site des Caisses Populaires Desjardins. Veuillez noter que les sites des banques sont similaires.

## **Pour le paiement par internet voici la démarche à suivre pour les Caisses Populaires Desjardins** :

1. Solutions en ligne-AccèsD

### https://**accesd**.**[desjardins](https://accesd.desjardins.com/)**.com

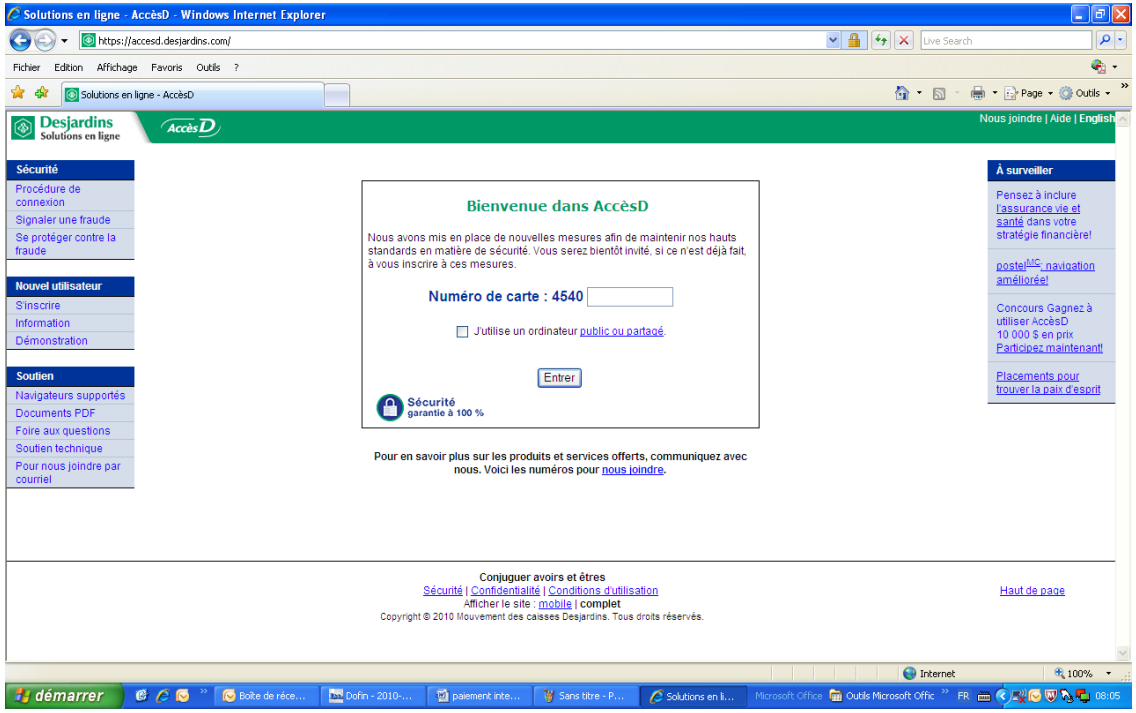

- 2. Entrer votre mot de passe
- 3. Cliquer sur paiement de factures

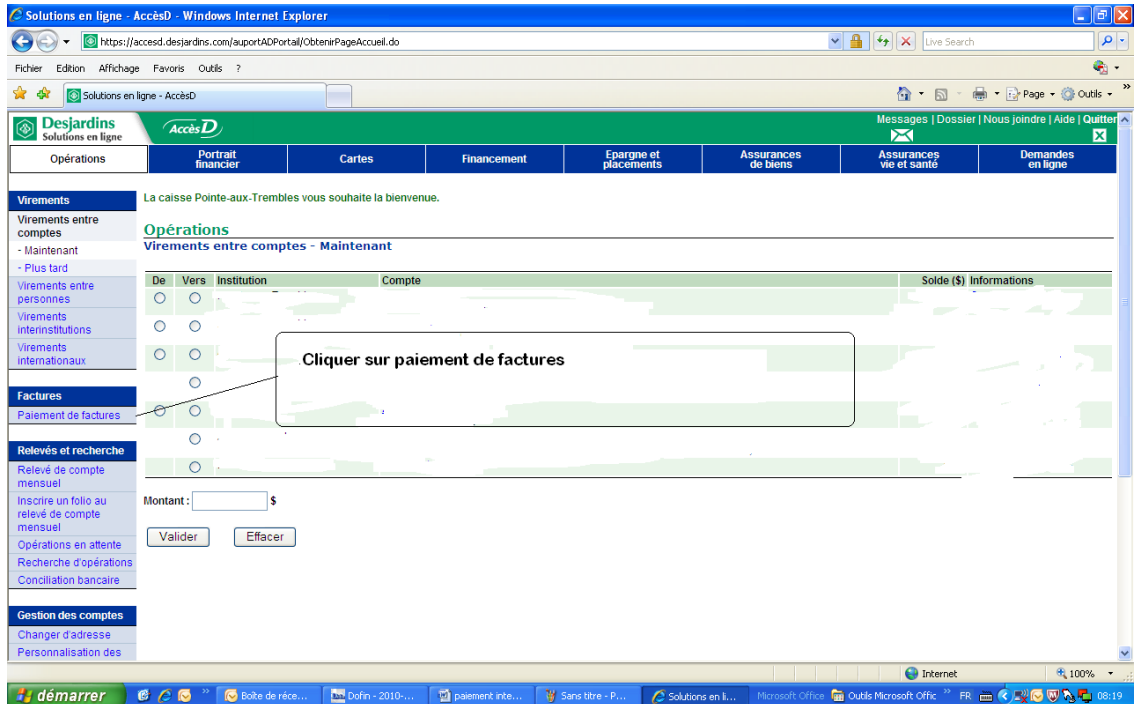

4. Cliquer sur ajouter une facture

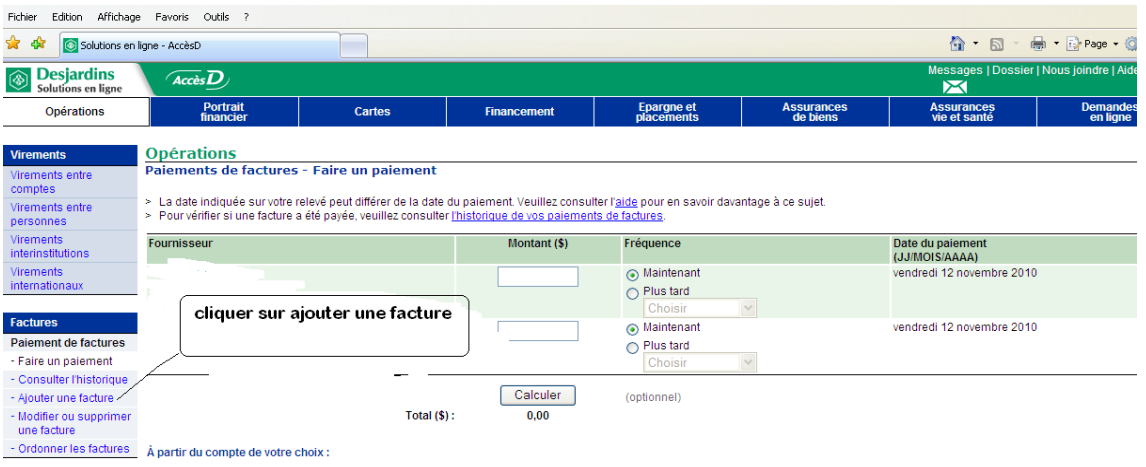

5. Mettre dans la case nom du fournisseur : Commission Scolaire de Montréal (CSDM) Service de garde. Le nom peut-être inscrit différemment selon les banques

Nous sommes dans la catégorie Garderies, CPE et Centre jeunesse. (Les catégories peuvent être différentes pour les banques.)

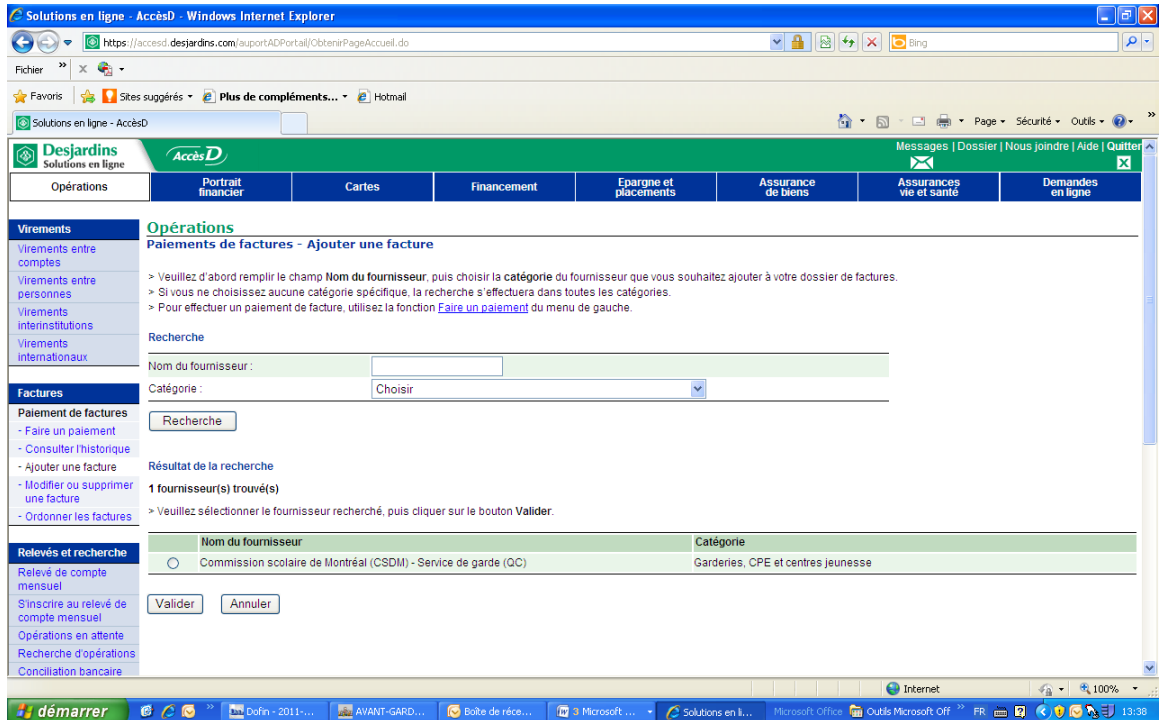

6. Veuillez sélectionner le fournisseur recherché, puis cliquer sur le bouton Valider.

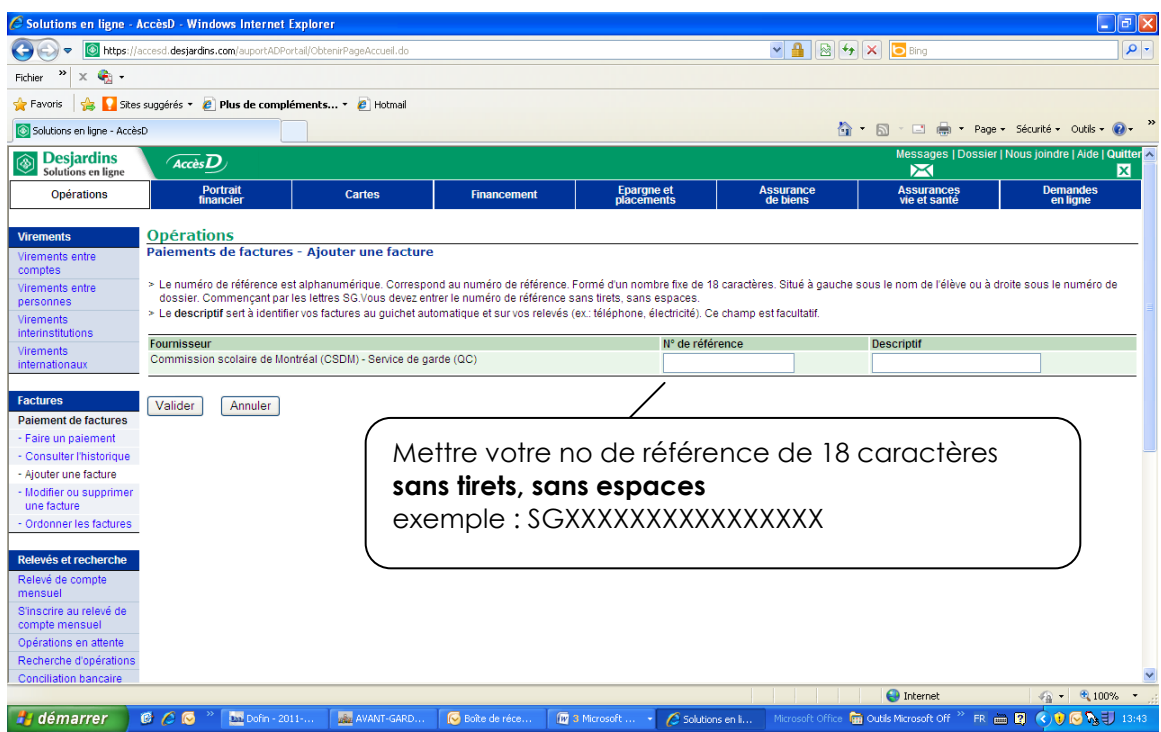

7. Mettre votre no de références de 18 caractères **sans tirets, sans espaces** Exemple: SGXXXXXXXXXXXXXXX

Comme il y a beaucoup de chiffres nous vous suggérons de vérifier deux fois la séquence pour éviter les inversions de chiffres qui occasionnent beaucoup d'inconvénients pour tous, s'il y a un rejet.

### **Très important**

Si vous êtes le **père prendre le numéro à gauche sur la facture**. Si vous êtes **la mère prendre le numéro à droite sur la facture**. Cette directive est très importante pour l'émission des reçus d'impôts.

Dans le descriptif vous pouvez marquer le nom du service de garde (facultatif)

Valider

8. Vous pouvez maintenant faire le paiement de votre facture en cliquant sur faire un paiement.